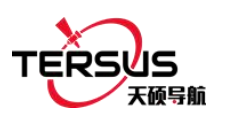

# **David** 快速安装指南**-**流动站 **2W** 电台版

! 注意: 请先核对发货清单确认套件适用于 David 流动站 2W 电台版。

## **1. David** 流动站 **2W** 电台版系统搭建

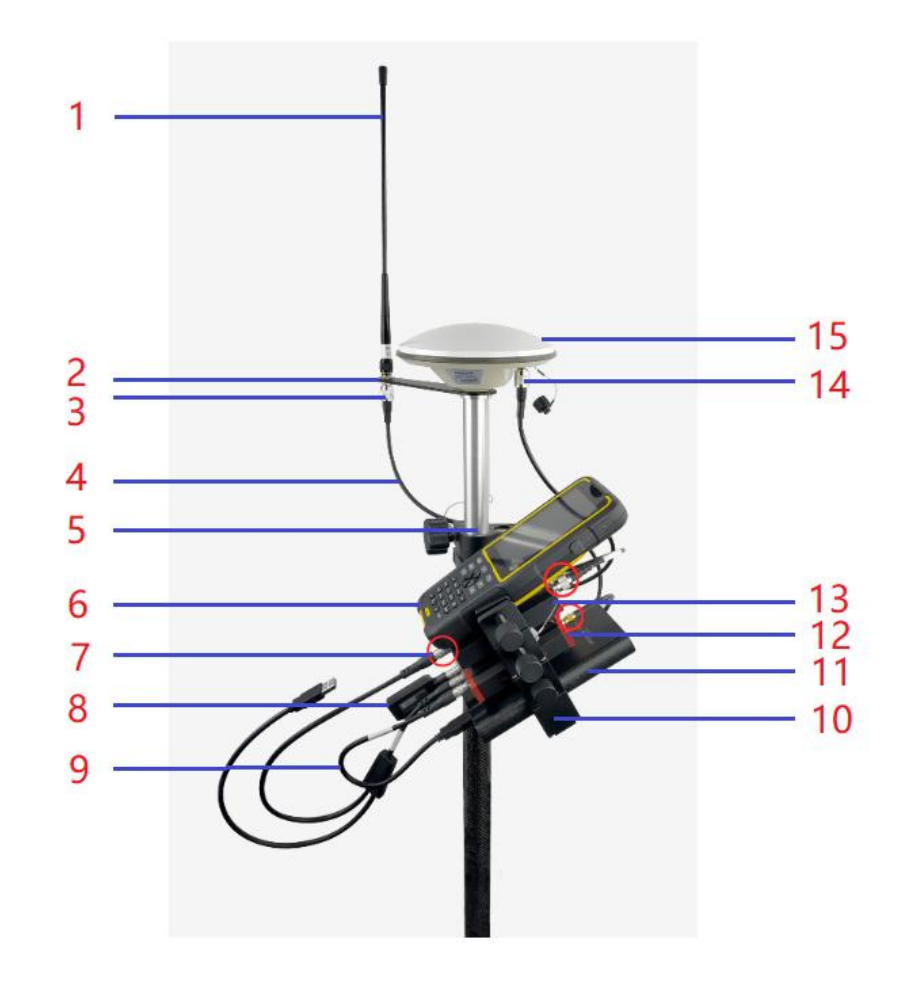

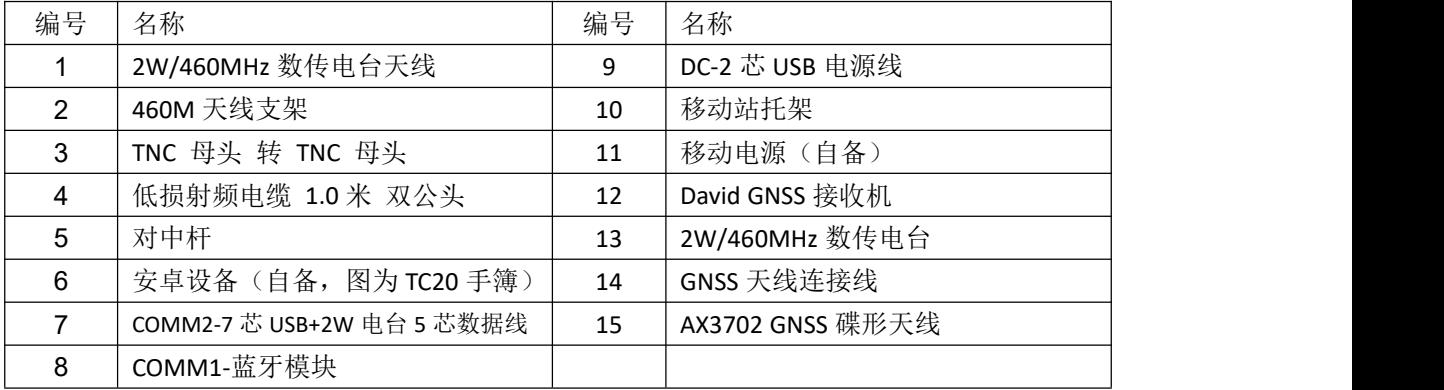

David 安装及 Nuwa 操作视频见官网: <https://www.tersus-gnss.com/video/david-receiver>

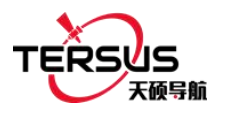

### **2.** 用 **Nuwa app** 配置并测量

2.1 新建或打开已有工程

打开应用程序 Nuwa 后, 在主界面点击【工程管理】即可新建或打开已有工程, 如 下图 2.1 所示。

#### 2.2 连接 David

返回 Nuwa 主界面,点击【设备】->【设备连接】,根据对应的蓝牙地址,选择蓝牙 来连接 David, 天线选择 AX3702, 点击【连接】, 如下图 2.2 所示。

#### 2.3 设置流动站

返回设备界面,点击【流动站】进入工作模式列表,新建流动站,数据链路选择外 置电台,波特率选择 38400,如下图 2.3 所示;设置完成后点击【确定】即完成流动站 设置。在工作模式列表中选择该设置,点击【启动】开始配置流动站。

#### 2.4 测量工作

返回 Nuwa 主界面,点击【测量】进入测量功能界面,可进行点测量、点放样、线 放样等测量工作,如下图 2.4 所示。

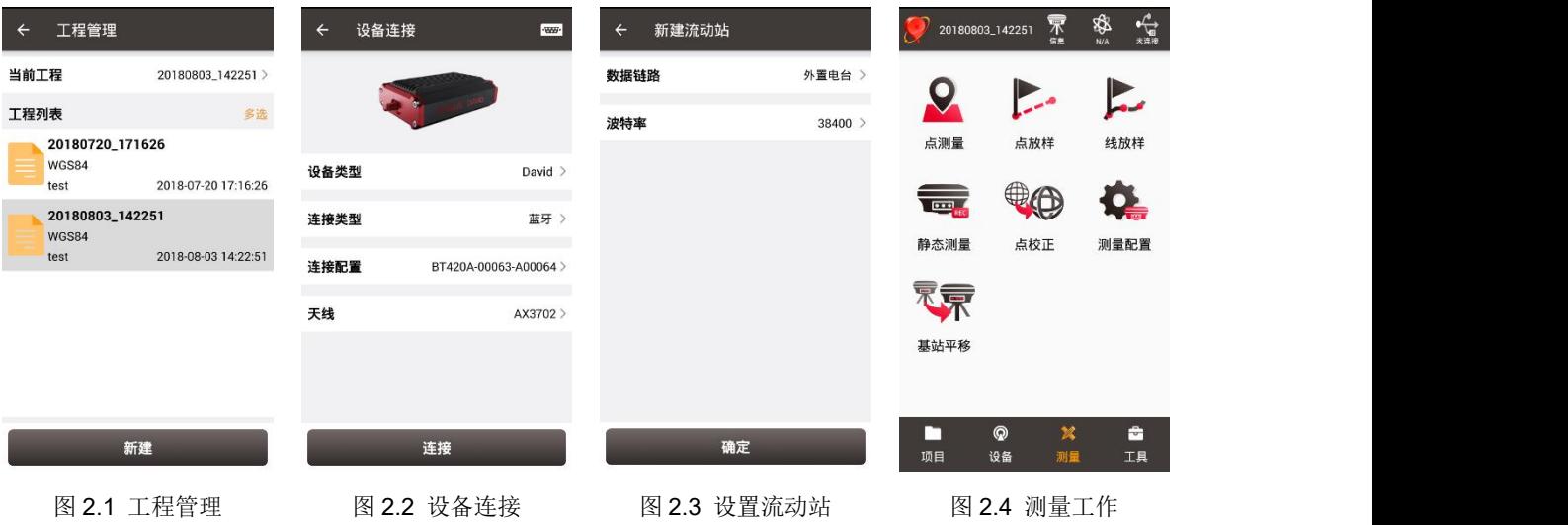

### **3.** 获取更多

本快速安装指南简单介绍了 David 流动站 2W 电台版的安装和用 Nuwa 配置并测量, 更多详细介绍请参考 David 和 Nuwa 的用户手册(官网下载连接: <https://www.tersus-gnss.com/document/david-receiver> 中 User Manual 类别下面)。 感谢使用天硕导航 David 系列产品, 如有任何技术问题, 请邮件联系 [support@tersus-gnss.com](mailto:support@tersus-gnss.com) , 我们会尽快答复。